**Planning for Java CAPS Installation**

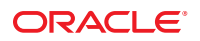

Part No: 821–0449–11 September 2009

Copyright ©2010, Oracle and/or its affiliates. All rights reserved.

This software and related documentation are provided under a license agreement containing restrictions on use and disclosure and are protected by intellectual property laws. Except as expressly permitted in your license agreement or allowed by law, you may not use, copy, reproduce, translate, broadcast, modify, license, transmit, distribute, exhibit, perform, publish, or display any part, in any form, or by any means. Reverse engineering, disassembly, or decompilation of this software, unless required by law for interoperability, is prohibited.

The information contained herein is subject to change without notice and is not warranted to be error-free. If you find any errors, please report them to us in writing.

If this is software or related software documentation that is delivered to the U.S. Government or anyone licensing it on behalf of the U.S. Government, the following notice is applicable:

U.S. GOVERNMENT RIGHTS Programs, software, databases, and related documentation and technical data delivered to U.S. Government customers are "commercial computer software" or "commercial technical data" pursuant to the applicable Federal Acquisition Regulation and agency-specific supplemental regulations. As such, the use, duplication, disclosure, modification, and adaptation shall be subject to the restrictions and license terms set forth in the applicable Government contract, and, to the extent applicable by the terms of the Government contract, the additional rights set forth in FAR 52.227-19, Commercial Computer Software License (December 2007). Oracle America, Inc., 500 Oracle Parkway, Redwood City, CA 94065.

This software or hardware is developed for general use in a variety of information management applications. It is not developed or intended for use in any inherently dangerous applications, including applications which may create a risk of personal injury. If you use this software or hardware in dangerous applications, then you shall be responsible to take all appropriate fail-safe, backup, redundancy, and other measures to ensure its safe use. Oracle Corporation and its affiliates disclaim any<br>liability for any damages caused by use of this soft

Oracle and Java are registered trademarks of Oracle and/or its affiliates. Other names may be trademarks of their respective owners.

AMD, Opteron, the AMD logo, and the AMD Opteron logo are trademarks or registered trademarks of Advanced Micro Devices. Intel and Intel Xeon are trademarks or registered trademarks of Intel Corporation. All SPARC trademarks are used under license and are trademarks or registered trademarks of SPARC International, Inc. UNIX is a registered trademark licensed through X/Open Company, Ltd.

This software or hardware and documentation may provide access to or information on content, products, and services from third parties. Oracle Corporation and its affiliates are not responsible for and expressly disclaim all warranties of any kind with respect to third-party content, products, and services. Oracle Corporation and its affiliates will not be responsible for any loss, costs, or damages incurred due to your access to or use of third-party content, products, or services.

# Contents

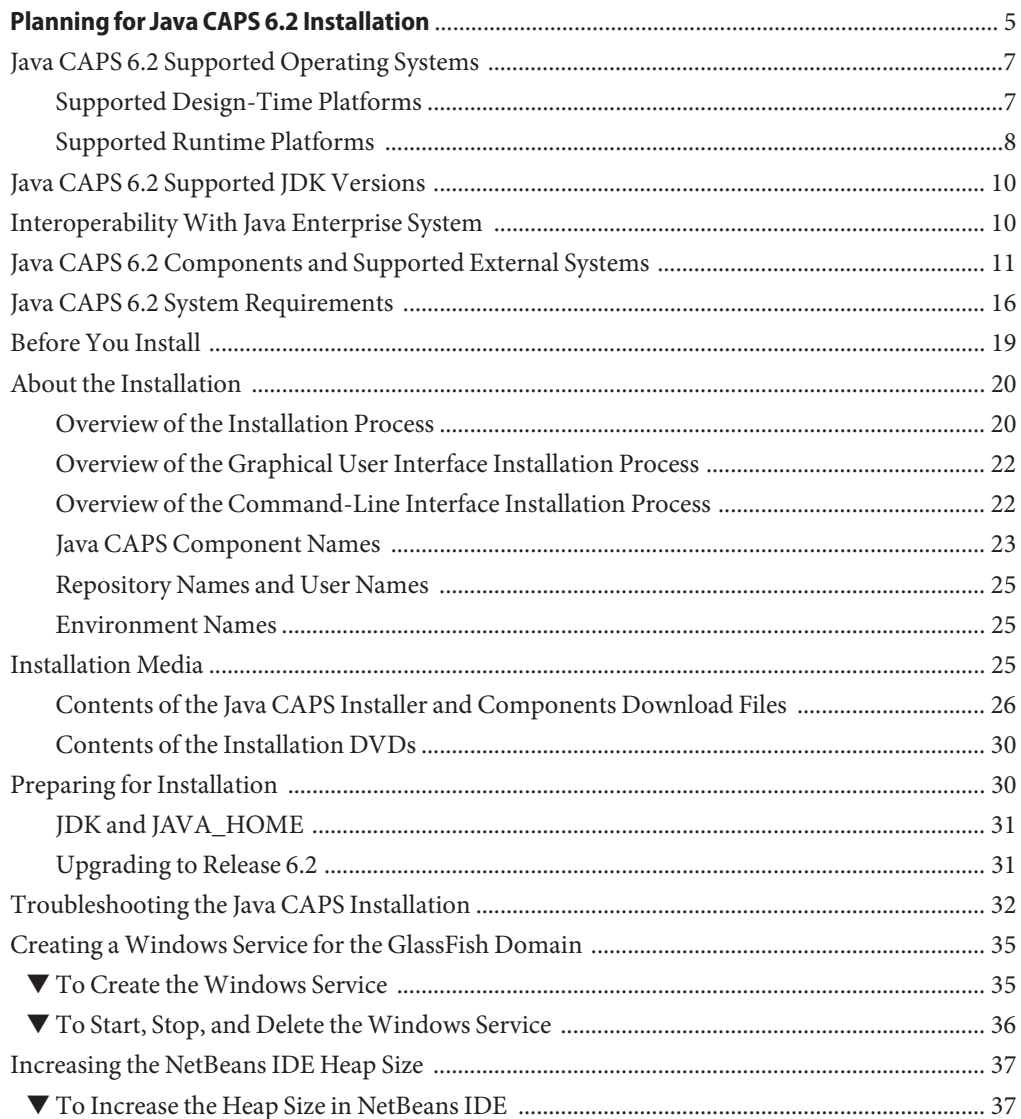

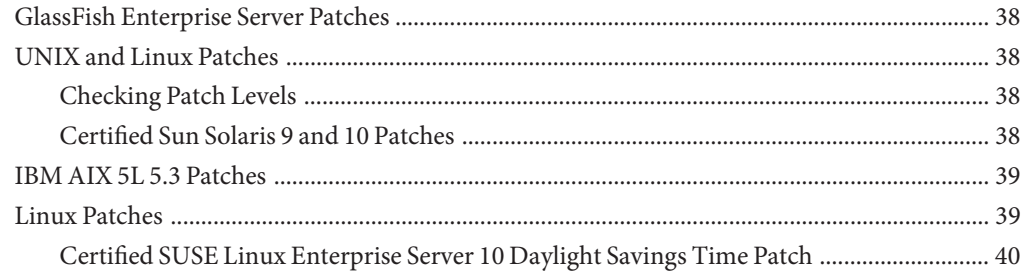

<span id="page-4-0"></span>The topics listed here provide information that you should be aware of before installing the Java Composite Application Platform Suite (Java CAPS). If you have any questions or problems, see the Java CAPS Support web site at <http://goldstar.stc.com/support>.

**Tip –** To access all the Java CAPS documentation in HTML or PDF format, see the [Java CAPS](http://docs.sun.com/app/docs/prod/caps?!=en#hic) [documentation on docs.sun.com.](http://docs.sun.com/app/docs/prod/caps?!=en#hic)

### **What You Need to Know Before Installing**

- ["Java CAPS 6.2 Supported Operating Systems" on page 7](#page-6-0)
- ["Java CAPS 6.2 Components and Supported External Systems" on page 11](#page-10-0)
- ["Java CAPS 6.2 System Requirements" on page 16](#page-15-0)
- ["Before You Install" on page 19](#page-18-0)
- ["About the Installation" on page 20](#page-19-0)
- ["Installation Media" on page 25](#page-24-0)
- ["Preparing for Installation" on page 30](#page-29-0)
- ["Troubleshooting the Java CAPS Installation" on page 32](#page-31-0)
- ["Increasing the NetBeans IDE Heap Size" on page 37](#page-36-0)
- ["UNIX and Linux Patches" on page 38](#page-37-0)

Beginning with Java CAPS 6, GUI and command-line installations are available for all supported operating systems. The GUI installation enables you choose a complete or a custom installation and the command-line installation enables you to either set what you want to install in a properties file that is called from a script or to run an interactive installation where you answer system installation questions.

A complete installation includes the following components. For a complete list of what is installed automatically, see ["Overview of the Installation Process" on page 20.](#page-19-0)

■ Sun GlassFish Enterprise Server 2.1 Patch 2

A Java Enterprise Edition (Java EE) 5 compatible platform for developing and delivering server side Java applications and web services. It enables you to deploy and monitor Java Business Integration (JBI) based projects.

■ NetBeans IDE 6.5.1 ML

An integrated development environment (IDE) for writing, testing, and debugging secure service-oriented architecture (SOA) applications using XML, BPEL, and Java web services. You use the NetBeans IDE to develop and configure Java CAPS applications.

■ Java CAPS Repository v. 6.2

A NetBeans IDE Update Center host and a distributed version control system for non-JBI based Java CAPS projects and objects.

- Enterprise Service Bus API Kit, which includes
	- Java CAPS Management API
	- STCMS API
- Sun JMS IQ Manager v. 6.2

A Sun JMS IQ Manager that is required to run Non-JBI based Projects.

■ **UDDI** Server

Businesses use Universal Description, Discovery, and Integration (UDDI), an XML-based registry, to list themselves on the Internet. Similar in function to a telephone book, this registry enables companies to engage in e-commerce on the web.

■ Enterprise Manager v. 6.2

A web-based application used to deploy and monitor Java CAPS runtime components and monitor alerts.

- Java CAPS Installer
- Java CAPS Uploader
- A default domain, which holds the runtime environment that contains the software and other installed components that are required at run time, such as:
	- GlassFish, which provides middleware services for security and state maintenance, data access and persistence, and transactions.
	- The System Management Service, which manages and monitors Java CAPS deployments.
	- The Sun JMS IQ Manager, which provides JMS messaging.

Although the domain installation also includes the components necessary for basic communication between the Java CAPS system and files, communications with databases and other products require that you add on components.

- Core components, such as the Enterprise Service Bus (formerly eGate Integrator) and Business Process Manager (formerly eInsight)
- Add-on components, such as Sun Adapters (formerly eWays)

■ JBI components

# <span id="page-6-0"></span>**Java CAPS 6.2 Supported Operating Systems**

This topic lists the supported operating system requirements for each platform. The requirements listed in this topic are in addition to the supported system requirements.

In previous releases of Java CAPS the runtime was supported on many operating systems while the design-time tools were only supported on Windows. As of Java CAPS v. 6, the supported operating systems are divided into two categories:

- "Supported Design-Time Platforms" on page 7
- ["Supported Runtime Platforms" on page 8](#page-7-0)

# **Supported Design-Time Platforms**

The Sun Java CAPS design-time tools are available on the following operating systems:

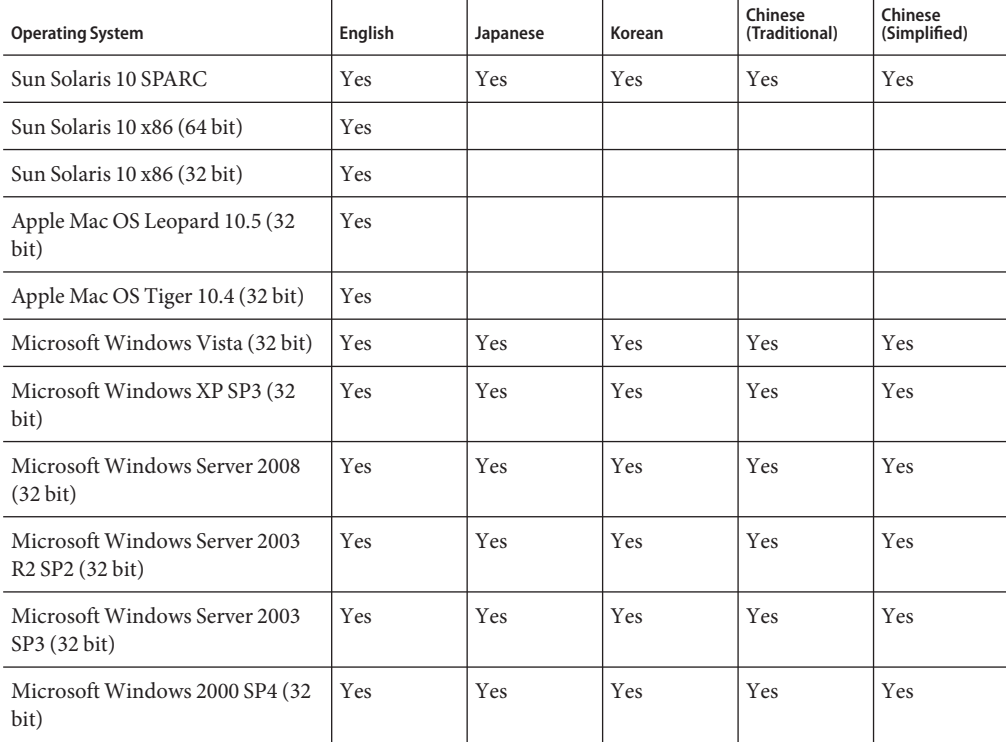

<span id="page-7-0"></span>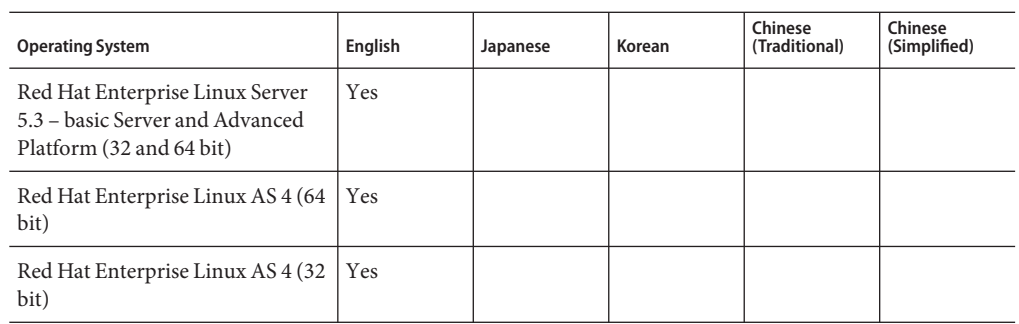

# **Supported Runtime Platforms**

The Sun Java CAPS runtime is available on the following operating systems:

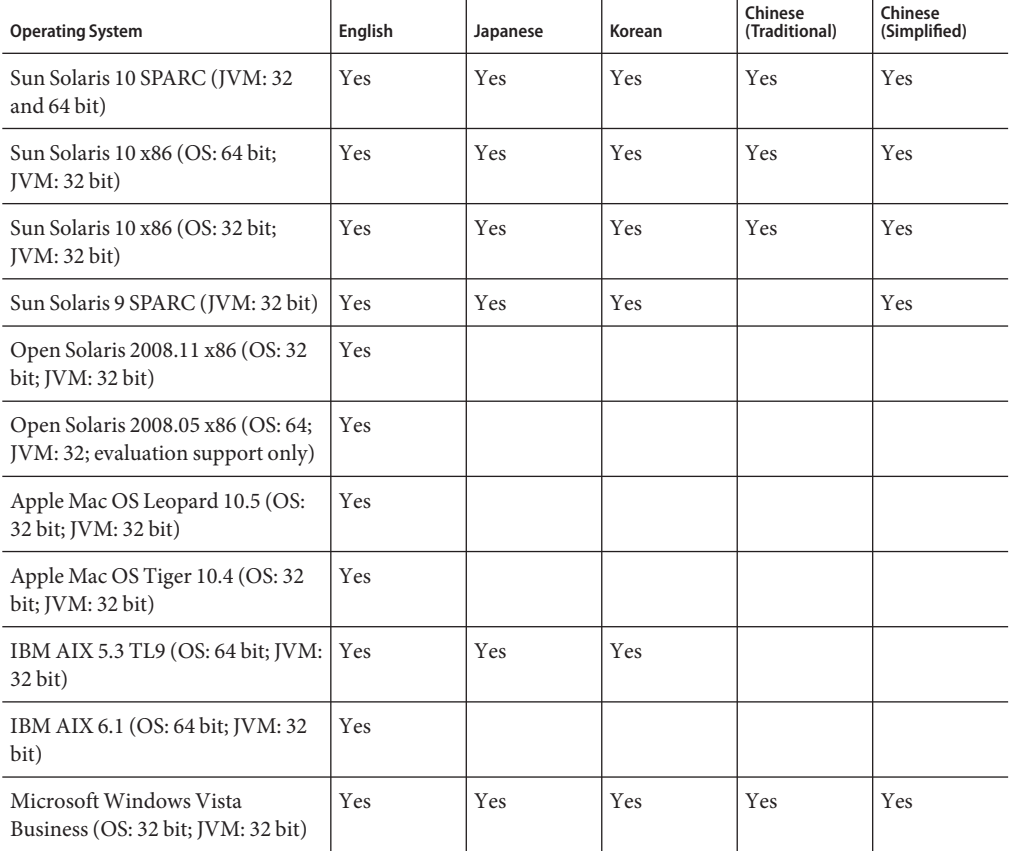

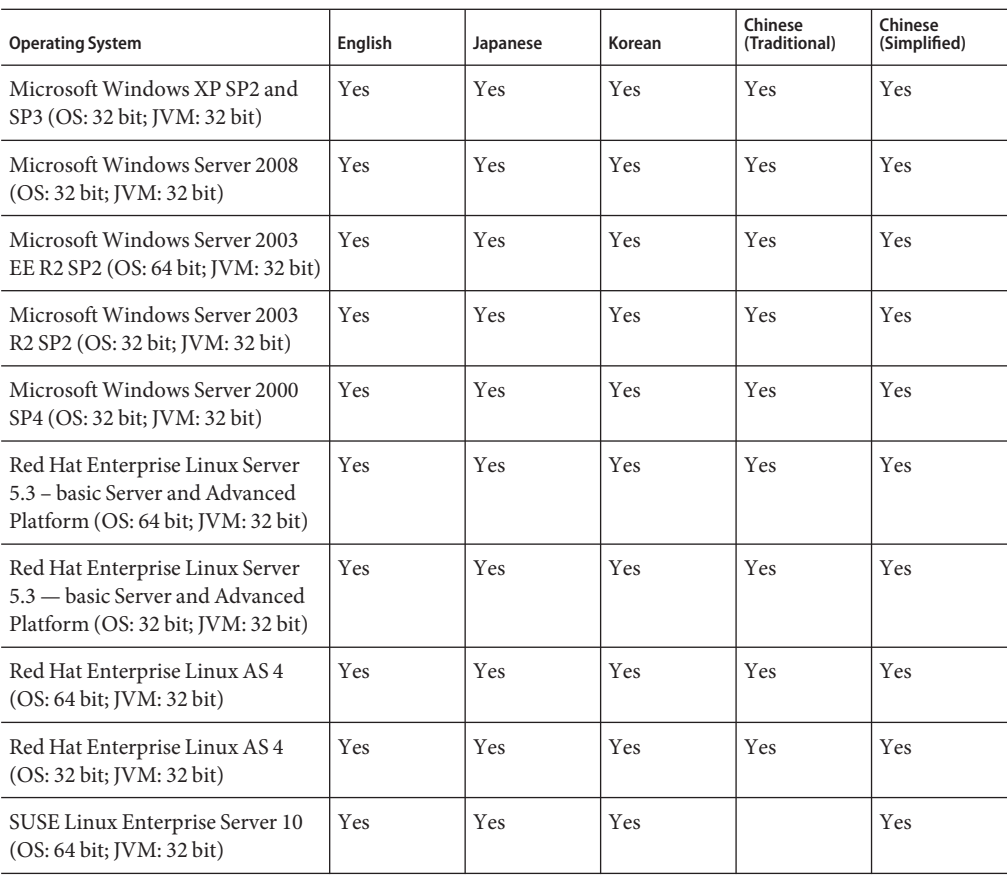

### **Note –**

- Where applicable, adapters for external systems are supported on the above platforms if that platform is supported by the external system vendor.
- Sun SeeBeyond JMS IQ Manager (STCMS) and Sun ESB API Kit are supported on a subset of these platforms. Please contact your Sun account representative for more information.
- Macintosh operating system support is limited to Development purposes only.

# <span id="page-9-0"></span>**Java CAPS 6.2 Supported JDK Versions**

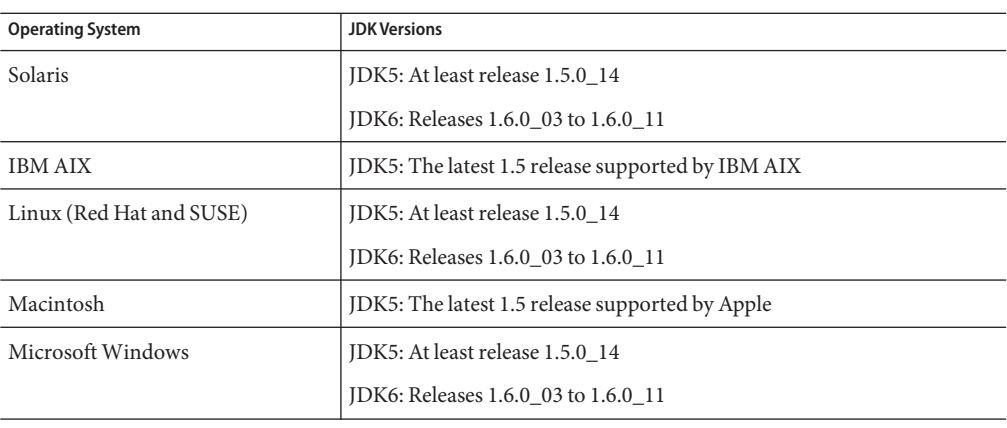

The following lists the supported JDK versions for each platform.

**Note –** If you are using JDK 1.6.0\_12 or later with Java CAPS, you might run into issues with the wizards and editors used to develop applications. In addition, the installation fails on Windows when using JDK 1.6.0\_13 or 1.6.0\_14. The Java CAPS Installer does not support JDK release 1.6.0\_04 in the 64–bit version on the Solaris SPARC or AMD 64–bit environments. The installer also does not support JDK 1.6.0 or later on AIX 5.3.

# **InteroperabilityWith Java Enterprise System**

Interoperability testing has been completed between Java CAPS 6.2 and other Sun application, notably Java Enterprise System (Java ES). The table below indicates the tested versions.

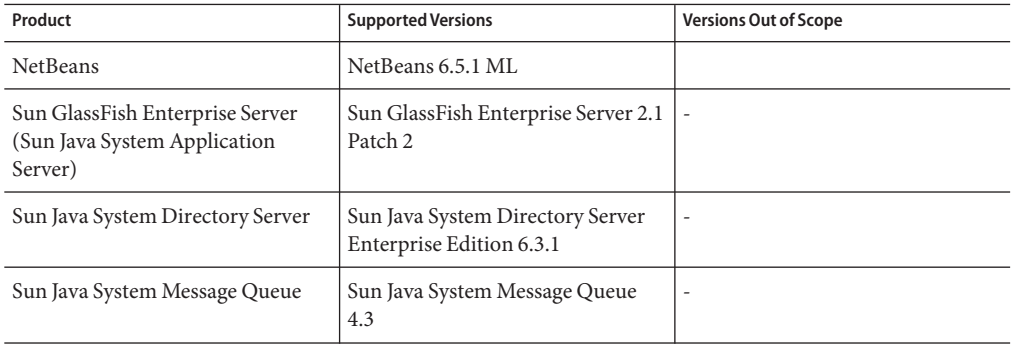

<span id="page-10-0"></span>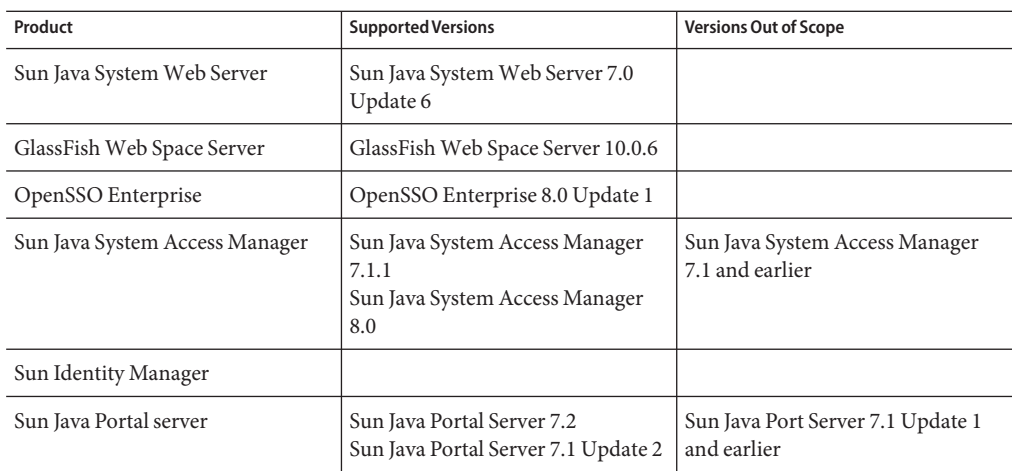

# **Java CAPS 6.2 Components and Supported External Systems**

The following tables list each Java CAPS component along with the external systems they support. All components are supported on the same operating systems as Java CAPS (see ["Java](#page-6-0) [CAPS 6.2 Supported Operating Systems" on page 7\)](#page-6-0).

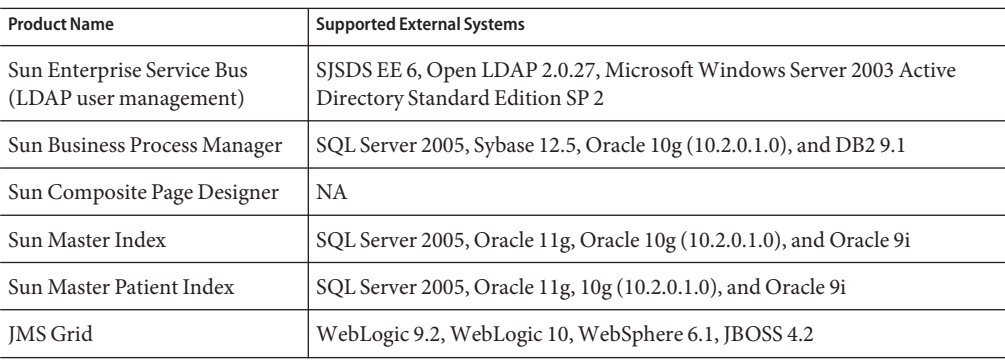

**TABLE 1** Java CAPS Classic Core Components and Supported External Systems

**TABLE 2** Java CAPS Classic Application Adapters and Supported External Systems

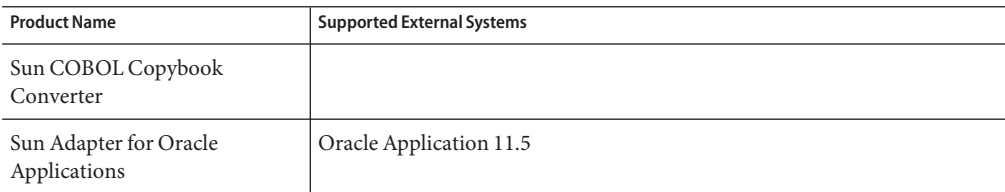

| <b>Product Name</b>                             | <b>Supported External Systems</b>                                                                              |  |
|-------------------------------------------------|----------------------------------------------------------------------------------------------------|--|
| Sun Adapter for PeopleSoft                      | PeopleSoft 8, 8.4, and 9 with People Tools 8.13, 8.42, and 8.4.8                                               |  |
|                                                 | Note – Only HTTP communication is supported with PeopleTools 8.13.                                             |  |
| Sun Adapter for SAP ALE                         | SAP R/3 4.6C Non-Unicode, ECC 5.0 Non-Unicode, ECC 5.0 Unicode,<br>ECC 6.0 Non-Unicode, ECC 6.0 Unicode        |  |
|                                                 | SAP R/3 4.6C, 4.6D, and 4.7 for Japanese and Korean                                                            |  |
| Sun Adapter for SAP BAPI                        | SAP R/3 4.6C Non-Unicode, ECC 5.0 Non-Unicode, ECC 5.0 Unicode,<br>ECC 6.0 Non-Unicode, ECC 6.0 Unicode, JCo 3 |  |
|                                                 | SAP R/3 4.6C, 4.6D, and 4.7 for Japanese                                                                       |  |
| Sun Adapter for Siebel EAI                      | Siebel version 7, 7.5.3 (OTD), 7.7, and 8.0                                                                    |  |
| Sun Adapter for Lotus Notes/<br>Domino          | Lotus Notes Domino 6.0, 6.5, and 7.0                                                                           |  |
| Sun Adapter for SWIFT<br><b>Alliance Access</b> | SWIFT Alliance Access (SAA) 6.0 and 6.1                                                                        |  |
| Sun Adapter for SWIFT<br>Alliance Gateway       | Swift 6.0 and 6.1, certified for 2006, 2007, 2008, and 2009                                                    |  |
|                                                 | Supported platforms include Windows XP, Solaris 10 (SPARC), AIX 5.2                                            |  |

**TABLE 2** Java CAPS Classic Application Adapters and Supported External Systems *(Continued)*

### **TABLE 3** Java CAPS Classic Database Adapters and Supported External Systems

![](_page_11_Picture_139.jpeg)

| <b>Product Name</b>        | <b>Supported External Systems</b>                                                                                                    |
|----------------------------|----------------------------------------------------------------------------------------------------|
| Sun Adapter for COM/DCOM   | n/a                                                                                                    |
| Sun Adapter for Batch/FTP  | n/a                                                                                                    |
| Sun Adapter for File       | n/a                                                                                                    |
| Sun Adapter for e-Mail     | Windows 2003 Email server (that comes with IIS), and Sendmail that comes<br>with Solaris 10                                                         |
|                            | Supported protocols are SMTP, POP3, and MIME                                                                                                    |
| Sun Adapter for LDAP       | Windows 2000 Server Active Directory, Windows 2003 Server Active<br>Directory, Sun Java System Directory Server v6.0, OpenLDAP 2.1,<br>OpenLDAP 2.3 |
| Sun Adapter for MSMQ       | Windows XP, Windows 2003 Server                                                                                                    |
|                            | Supports Microsoft MSMQ version 3.0                                                                                                    |
| Sun Adapter for HTTPS      | SOAP Version 1.2                                                                                                    |
|                            | Supports SSL 2.0 and 3.0, TLS 1.0                                                                                                    |
|                            | OpenSSO Enterprise 8.0 Update 1 and its corresponding Web Services<br>Security (WSS) Agent                                                          |
| Sun Adapter for SNA        | n/a                                                                                                    |
| Sun Adapter for TCP/IP HL7 | HL7 Standard versions 2.1, 2.2, 2.3, 2.3.1, 2.4, 2.5, 2.5.1, and V3                                                                                 |
| Sun Adapter for TCP/IP     | n/a                                                                                                    |

**TABLE 4** Java CAPS Classic Communication Adapters and Supported External Systems

### **TABLE 5** Java CAPS Classic Web Server Adapters and Supported External Systems

![](_page_12_Picture_121.jpeg)

### **TABLE 6** Java CAPS Classic Mainframe Adapters and Supported External Systems

![](_page_12_Picture_122.jpeg)

| <b>Product Name</b>               | <b>Supported External Systems</b>                           |
|-----------------------------------|-------------------------------------------------------------|
| Sun Adapter for IMS               | WebSphere-II-Classic Federation 8.2 driver, IMS Connect 9.1 |
| Sun Adapter for ADABAS            | WebSphere-II-Classic Federation 8.2 driver                  |
| Sun Adapter for ADABAS<br>Natural |                                                             |

**TABLE 6** Java CAPS Classic Mainframe Adapters and Supported External Systems *(Continued)*

### **TABLE 7** Java CAPS Classic Message Libraries and Supported External Systems

![](_page_13_Picture_143.jpeg)

### **TABLE 8** Java CAPS Classic Add-ons and Supported External Systems

![](_page_13_Picture_144.jpeg)

### **TABLE 9** Java CAPS JBI Service Engines and Supported External Systems

![](_page_13_Picture_145.jpeg)

| <b>Product Name</b>        | <b>Supported External Systems</b>                                                                                                    |  |
|----------------------------|----------------------------------------------------------------------------------------------------|--|
| Data Mashup Service Engine | MySQL Enterprise Server (ES) 5.1, PostgreSQL, Derby, Oracle 9i or later,<br>Microsoft SQL Server 7 or later, Sybase, DB2 8.1 or later, Axion, and other<br>databases, such as Access and FoxBase, through the JDBC driver                                                                                                    |  |
|                            | Also supports these data sources: spreadsheets, HTML or web tables,<br>RSS/ATOM feeds, and flat files                                                                                                    |  |
| Sun Data Integrator        | MySQL Enterprise Server (ES) 5.1, PostgreSQL, Derby, Oracle 9 <i>i</i> or later,<br>Microsoft SQL Server 7 or later, Sybase, DB2 8.1 or later, Axion, and other<br>databases, such as Access and FoxBase, through the JDBC driver<br>Also supports these data sources: spreadsheets, HTML or web tables,<br>RSS/ATOM feeds, and flat files |  |
|                            |                                                                                                    |  |

**TABLE 9** Java CAPS JBI Service Engines and Supported External Systems *(Continued)*

![](_page_14_Picture_141.jpeg)

![](_page_14_Picture_142.jpeg)

![](_page_14_Picture_143.jpeg)

![](_page_14_Picture_144.jpeg)

# <span id="page-15-0"></span>**Java CAPS 6.2 System Requirements**

Your system configuration depends upon which systems you use and how you intend to use Java CAPS. The requirements listed in this topic are in addition to the supported operating system requirements.

### **Mozilla Firefox Version**

Java CAPS supports Mozilla Firefox v. 2.0 or above for accessing all Java CAPS browser components.

### **Internet Explorer Version**

Java CAPS supports Internet Explorer 6.0 (Service Pack 1 or Service Pack 2) and Internet Explorer 7.0 for accessing all Java CAPS browser components.

### **Repository and Domain Firewall Port Requirements**

When you have a firewall in place between a Repository Server and a domain, selected ports must be open in order for monitoring to function properly.

- For Repository ports, ensure that the following monitor-side ports are open:
	- Base port +4 (RMI Connector)
	- Base port +5 (HTTP Connector)

For example, if the default port is 12000, the RMI Connector port would be 12004 and the HTTP Connector port would be 12005.

- For domain ports, ensure that the following domain-side ports are open:
	- Base port +0 (HTTP Connector)
	- Base port +1 (RMI)
	- Base port  $+2$

For example, if the default port is 18000, the HTTP Connector port would be 18000, the RMI port would be 18001.

### **Java CAPS Installation Requirements**

To install Java CAPS you need:

- For the installation executable file:  $800 + MB$
- For a complete Java CAPS installation
	- Sun Solaris: 3.25 GB
	- Apple Macintosh: 1.5 GB
	- IBM AIX: 1.75 GB (does not include NetBeans IDE)
	- Microsoft Windows: 1.5 GB
	- Red Hat and SUSE Linux: 1.5 GB

### **Windows System Requirements**

The following table lists the minimum requirements for installing and running each of the Java CAPS components on a Windows system. The RAM and disk space requirements do not take into consideration the RAM and disk space required by the operating system. For the best performance, you should install these components on different systems. However, if you choose to install some or all of these components on the same machine (for example, in a test environment), keep in mind that the requirements for each additional component are cumulative.

![](_page_16_Picture_144.jpeg)

![](_page_16_Picture_145.jpeg)

### **Note –**

- For GlassFish Enterprise Server requirements, see ["Supported Platforms" in](http://docs.sun.com/doc/820-4329/abpak?a=view) *Sun GlassFish [Enterprise Server 2.1 Release Notes](http://docs.sun.com/doc/820-4329/abpak?a=view)*
- For NetBeans IDE requirements, see [http://www.netbeans.org/community/releases/](http://www.netbeans.org/community/releases/65/1/relnotes.html) [65/1/relnotes.html](http://www.netbeans.org/community/releases/65/1/relnotes.html)

Additionally, to use the Sun Enterprise Service Bus on Windows, you need the following:

- A TCP/IP network connection
- Internet Explorer 6.0 with Service Pack 1 or Service Pack 2, Internet Explorer 7.0, or Mozilla Firefox 2.0 or later

### **Additional Windows Considerations**

- The disk space requirement listed for the Domain does not include space for the queues and log files that are created by the user as integration and message services are executed.
- The Sun Enterprise Service Bus GUI is supported when using Microsoft Terminal Services©, but not with other remote Windows tools.

### **UNIX and Linux System Requirements**

The following tables list the minimum requirements for installing the Repository and Domain on various UNIX and Linux systems. The RAM and disk space requirements do not take into consideration the RAM and disk space required by the operating system. For the best performance, you should install these components on different systems. However, if you choose to install these components on the same machine (for example, in a test environment), keep in mind that the requirements for each additional component are cumulative.

Dual (or multi) CPUs are recommended for best performance of the Domain, especially if you run the Repository and the Domain on the same system.

| Platform                 | Component                 | <b>CPU</b>         | <b>RAM</b> | <b>Disk Space</b> |
|--------------------------|---------------------------|--------------------|------------|-------------------|
| <b>IBM AIX</b>           | Repository                | 450 MHz            | 180 MB     | 900 MB            |
|                          | Enterprise Manager        | 450 MHz            | 400 MB     | 180 MB            |
| Linux (Red Hat and SUSE) | Repository                | $1.2$ GHz          | 240 MB     | 900 MB            |
|                          | <b>Enterprise Manager</b> | $1.2$ GHz          | 400 MB     | 180 MB            |
| Sun Solaris              | Repository                | $400 \mathrm{MHz}$ | 240 MB     | 850 MB            |
|                          | <b>Enterprise Manager</b> | $400 \mathrm{MHz}$ | 400 MB     | 210 MB            |

**TABLE 13** UNIX and Linux System Requirements

### **Note –**

- For GlassFish Enterprise Server requirements, see ["Supported Platforms" in](http://docs.sun.com/doc/820-4329/abpak?a=view) *Sun GlassFish [Enterprise Server 2.1 Release Notes](http://docs.sun.com/doc/820-4329/abpak?a=view)*
- For NetBeans IDE requirements, see [http://www.netbeans.org/community/releases/](http://www.netbeans.org/community/releases/65/1/relnotes.html) [65/1/relnotes.html](http://www.netbeans.org/community/releases/65/1/relnotes.html)

Additionally, to use the Enterprise Service Bus on UNIX, you need:

- A TCP/IP network connection
- FTP and Telnet capabilities
- Mozilla Firefox 2.0 or above

### **Additional UNIX Considerations**

The disk space requirement listed for the Domain does not include space for the queues and log files that are created by the user as Integration and Message Services are executed.

### **Macintosh System Requirements**

The following table lists the minimum requirements for installing and running each of the Java CAPS components on a Macintosh system. The RAM and disk space requirements do not take into consideration the RAM and disk space required by the operating system. For the best performance, you should install these components on different systems. However, if you choose <span id="page-18-0"></span>to install some or all of these components on the same machine (for example, in a test environment), keep in mind that the requirements for each additional component are cumulative.

![](_page_18_Picture_139.jpeg)

![](_page_18_Picture_140.jpeg)

#### **Note –**

- For GlassFish Enterprise Server requirements, see ["Supported Platforms" in](http://docs.sun.com/doc/820-4329/abpak?a=view) *Sun GlassFish [Enterprise Server 2.1 Release Notes](http://docs.sun.com/doc/820-4329/abpak?a=view)*
- For NetBeans IDE requirements, see [http://www.netbeans.org/community/releases/](http://www.netbeans.org/community/releases/65/1/relnotes.html) [65/1/relnotes.html](http://www.netbeans.org/community/releases/65/1/relnotes.html)

Additionally, to use the Sun Enterprise Service Bus on Macintosh systems, you need the following:

- A TCP/IP network connection
- Internet Explorer 6.0 with Service Pack 1 or Service Pack 2, Internet Explorer 7.0, or Mozilla Firefox 2.0 or later

**Note –** The disk space requirement listed for the Domain does not include space for the queues and log files that are created by the user as integration and message services are executed.

## **Before You Install**

The following topics explain issues to consider before you begin your Java CAPS installation.

### **Windows Pre-Installation**

Exit from all Windows programs prior to running the setup.

### **Default User Names and Passwords**

The Java CAPS default user name is *admin* and the password is *adminadmin*. You use them when you start Enterprise Manager and the Suite Uploader.

# <span id="page-19-0"></span>**About the Installation**

This topic provides an overview of the installation process along with a list of what Java CAPS product names were in the past and what they are now. It also provides the location of the product SAR files on the DVDs.

The installation process is different from installations of Java CAPS prior to Release 6, and with this release you can perform a complete or custom installation on any supported platform. You can also perform the installation from a graphical user interface (GUI) or a command-line interface (CLI), with the exception of installing on Macintosh systems which only support the GUI installation.

![](_page_19_Picture_4.jpeg)

**Caution –** Java CAPS 6.2 does not support spaces in the installation directory path.

The flexible installation of Java CAPS enables you to:

- Install more than one Domain on a single system.
- Manage multiple Projects on a single environment. The separation of design from deployment makes it possible to use the same components in more than one Project.
- Centralize your software distribution.
	- After uploading software into "software packages," Administrators select which physical server or groups of physical servers receive the software.
	- HTTP connections are used to upload and download the software to and from the Repository.

See the following topics for additional installation information:

- "Overview of the Installation Process" on page 20
- ["Overview of the Graphical User Interface Installation Process" on page 22](#page-21-0)
- ["Overview of the Command-Line Interface Installation Process" on page 22](#page-21-0)
- ["Java CAPS Component Names" on page 23](#page-22-0)
- ["Repository Names and User Names" on page 25](#page-24-0)
- ["Environment Names" on page 25](#page-24-0)

## **Overview of the Installation Process**

The installation stores and manages the setup, component, and configuration information for Java CAPS Projects. All JBI-based Java Caps components are installed in the initial installation, but not all repository-based components are installed. After the initial installation, you can install additional Repository-based products, such as Sun Master Index, the Adapter for TCP/IP HL7, and so on. Use the Java CAPS Uploader to upload and install additional components that are not automatically installed. Once you upload an additional product, you need to use the NetBeans Update Center to complete the installation.

The Java CAPS Installer, run from the command line interface (CLI) or the GUI, will install the following. You can customize the Java CAPS installation.

- Java CAPS Repository Server
- NetBeans IDE 6.5.1 ML, with all JBI-based Java CAPS components packaged with the initial installation including the following:
	- Service Engines
		- BPEL Service Engine
		- Enterprise Data Mashup Server Engine
		- Intelligent Event Processor (IEP) Service Engine
		- Java EE Service Engine
		- XSLT Service Engine
		- Data Integrator Service Engine
	- Binding Components
		- Database Binding Component
		- File Binding Component
		- FTP Binding Component
		- HTTP Binding Component
		- JMS Binding Component
		- LDAP Binding Component
		- Scheduler Binding Component
- Sun GlassFish Enterprise Server 2.1, Patch 2, including
	- Sun JMS IQ Manager
	- UDDI Server
- Enterprise Manager
- One default domain (domain1)
- Java CAPS core products.
	- Sun Enterprise Service Bus
	- Sun Business Process Manager
	- Sun Composite Page Designer
- Sun Adapters, which enable communication with specific external systems or OTD libraries.
	- Sun Adapter for Batch/FTP
	- Sun Adapter for DB2 Connect
	- Sun Adapter for e-Mail
	- Sun Adapter for File
	- Sun Adapter for HTTPS
	- Sun Adapter for JDBC/ODBC
	- Sun Adapter for Oracle
	- Sun Adapter for SQL Server
	- Sun Adapter for Sybase

# <span id="page-21-0"></span>**Overview of the Graphical User Interface Installation Process**

You can download the executable file for the Java CAPS Installer from the Sun Download Center or the DVDs from the Media Kit to install Java CAPS. The graphical user interface Java CAPS Installer provides a standard setup wizard where you can specify details about the Java CAPS installation, including the following:

- Java Software Development Kit (JDK) directory
- Installation location
- Repository name and port numbers
- Enterprise Manager
- Whether to install repository components into NetBeans
- Login credentials and secure port numbers

You can also choose to perform a custom installation or a complete installation. A complete installation is recommended. Once you have completed the initial installation, you can install additional products using the Java CAPS Uploader and the NetBeans Update Center.

# **Overview of the Command-Line Interface Installation Process**

The command-line installation provides three different installation options. You can perform a silent installation in which you run a command and do not interact with the installer. This type of installation relies on a properties file that provides the necessary information to the installer, such as installation locations, JDK location, port numbers and so on. The installation process runs in the background and you do not see the progress.

You can also perform a text console installation. In this case, you interact with a text console to provide information about the installation. With the text console, you are prompted to provide the same information as is provided in the GUI (listed above), but the installer is text-based instead of graphical.

Finally, you can launch the GUI Java CAPS Installer from the command line, which uses the setup wizard to guide you through the installation.

If you install Java CAPS using the CLI, you can customize which of the default components are installed. If you decide to add components to your installation at a later time, you need to use the Java CAPS Uploader and the NetBeans Update Center to do so. There is no command-line installer for adding components to an existing installation

For the command-line installations to function correctly you must first download the ISO images from the Sun Download Center to your installation directory. With these files you can install any or all of the default Java CAPS components:

# <span id="page-22-0"></span>**Java CAPS Component Names**

With Release 6, the Java CAPS Repository-based components underwent a name change. The SAR files have not been changed to match the new component names. Table 15 provides Release 5.1.3 component names and what they have changed to for Release 6.

**TABLE 15** Component Name Comparison

| Release 5.1.3 Component Names                            | <b>Release 6 Component Names</b>       |
|----------------------------------------------------------|----------------------------------------|
| Sun SeeBeyond eGate Integrator                           | Sun Enterprise Service Bus             |
| Sun SeeBeyond eInsight Business Process Manager          | Sun Business Process Manager           |
| Sun SeeBeyond eVision Studio                             | Sun Composite Page Designer            |
| Sun SeeBeyond eTL Integrator                             | Sun Data Integrator                    |
| Sun SeeBeyond eView Studio                               | Sun Master Index                       |
| Sun SeeBeyond eIndex Single Patient View                 | Sun Master Patient Index               |
| Sun Java Message Grid                                    | Sun Java Message Service Grid          |
| Sun SeeBeyond eWay Adapter for SAP ALE                   | Sun Adapter for SAP ALE                |
| Sun SeeBeyond eWay Adapter for SAP BAPI                  | Sun Adapter for SAP BAPI               |
| Sun SeeBeyond eWay Adapter for Oracle Applications       | Sun Adapter for Oracle Applications    |
| Sun SeeBeyond eWay Adapter for SWIFT Alliance<br>Gateway | Sun Adapter for SWIFT Alliance Gateway |
| Sun SeeBeyond eWay e-Mail Adapter                        | Sun Adapter for e-Mail                 |
| Sun SeeBeyond eWay TCP/IP Adapter                        | Sun Adapter for TCP/IP                 |
| Sun SeeBeyond eWay LDAP Adapter                          | Sun Adapter for LDAP                   |
| Sun SeeBeyond eWay COM/DCOM Adapter                      | Sun Adapter for COM/DCOM               |
| Sun SeeBeyond eWay SNA Adapter                           | Sun Adapter for SNA                    |
| Sun SeeBeyond eWay TCP/IP HL7 Adapter                    | Sun Adapter for TCP/IP HL7             |
| Sun SeeBeyond eWay Adapter for MSMQ                      | Sun Adapter for MSMQ                   |
| Sun SeeBeyond eWay Adapter for Oracle                    | Sun Adapter for Oracle                 |
| Sun SeeBeyond eWay Adapter for SQL Server                | Sun Adapter for SQL Server             |
| Sun SeeBeyond eWay Adapter for DB2 Universal<br>Database | Sun Adapter for DB2 Universal Database |
| Sun SeeBeyond eWay JDBC/ODBC Adapter                     | Sun Adapter for JDBC/ODBC              |

![](_page_23_Picture_104.jpeg)

# <span id="page-24-0"></span>**Repository Names and User Names**

The Sun Enterprise Service Bus maintains its own list of Repository names and user names; it does not poll the operating system or network to obtain or validate user names or Repository names. To simplify system administration, use your current naming conventions for Repository and user names.

Repository and user names (as well as passwords) are case sensitive, even on Windows systems. Although there is no limitation on the length of the names, you should keep them a reasonable length. Valid characters include all letters and numbers, dashes, and underscores.

**Note –** Periods, spaces, and other punctuation are not valid characters for any Java CAPS user name, password, or component name.

The default user name and password for the Sun Enterprise Service Bus are **admin** and **adminadmin**.

# **Environment Names**

After you complete a Project, you need to define an Environment and deploy the Project to the Environment. An Environment is a collection of domains (also known as logical hosts) that house Project components and information about external systems. A deployment Environment can include:

- Domain (an instance of the Sun Enterprise Service Bus runtime environment)
	- Sun Java System Application Server (GlassFish)
	- Sun JMS IQ Manager
	- Sun Java System Message Queue
	- Unified JMS Resource Adapter
- External Systems

Environment names can contain letters, numbers, dashes, and underscores. There is no character limit. Spaces and punctuation marks are not valid characters for Project names.

# **Installation Media**

There are two ways to install Java CAPS products:

■ Use the supplied URL to download the ZIP or TAR file that contains the appropriate executable file. To obtain the appropriate file contact Java CAPS Support at <http://goldstar.stc.com/support> and they will supply you with the link and a serial number to so you can perform the download.

<span id="page-25-0"></span>**Note –** You should have 5.0 Gbyte free disk space.

■ Use the DVDs included with the Java Composite Application Platform Suite Media Kit

# **Contents of the Java CAPS Installer and Components Download Files**

Use the Java CAPS Installer TAR and ZIP files to perform a graphical user interface or command-line interface installation. Use the Java CAPS component ZIP files to install the adapters, add-ons, API kits, and message libraries not included with the initial installation. See ["Java CAPS Component Names" on page 23](#page-22-0) for a complete listing of Release 6 names.

## **Java CAPS Installer TAR and ZIP Files**

The Java CAPS Installer is packaged in a compressed file (TAR or ZIP) specific to each operating system. installation documentation is included with each TAR and ZIP file. The files are named for the platform; for example (depending on where you obtain the files):

- Java-Caps-Installer-AIX.tar
- Solaris ml.tar
- Windows ml.zip

The contents of each TAR or ZIP file is:

- **\Documentation**
- \Legal
- JavaCAPS.bin, JavaCAPS.exe, or JavaCAPS.zip

### **Java CAPS Components ZIP Files**

- \adapters.zip
	- **\CICSeWay.sar**
	- \COMeWay.sar
	- \DB2ConnecteWay.sar
	- \eWayDevelopmentKit.sar
	- \HL7eWay.sar
	- \IMSeWay.sar
	- \InformixeWay.sar
	- \LDAPeWay.sar
	- \MFS.sar
	- \MQSerieseWay.sar
	- \MSMQeWay.sar
- \OracleApplicationseWay.sar
- \PeopleSofteWay.sar
- \SAPALEeWay.sar
- \SAPBAPIeWay.sar
- \SiebelEAIeWay.sar
- \SNAeWay.sar
- \SunJavaSystemeWay.sar
- \SwiftAGeWay.sar
- \TCPIPeWay.sar
- \VSAMeWay.sar
- \WebLogiceWay.sar
- \addons.zip
	- \master patient index
		- **\oracle** 
			- \eIndex.sar
		- \sqlserver
			- **\eIndex.sar**
	- \MDM
		- \eTLMigrationTool.sar
		- \eView.sar
		- $\blacksquare$  \solutions
			- \MDM\_Solutions.zip
	- \AdapterPack.zip
	- \AlertAgent.sar
	- \CobolCopyBook.sar
	- \Enterprise Manager SVGPlugin-win32.sar
	- \SNMPAgent.sar
- \ESB\_API\_KIT.zip
	- \EM\_API\_KIT.zip
	- \STCMS\_API\_KIT.zip
- \message libraries.zip
	- \EDIFACT
		- \EDIFACT v3 D00A OTD.sar
		- \EDIFACT v3 D00B\_OTD.sar
		- \EDIFACT v3 D01A\_OTD.sar
		- \EDIFACT v3 D01B OTD.sar
		- \EDIFACT v3 D95A OTD.sar
- \EDIFACT v3 D95B OTD.sar
- \EDIFACT v3 D96A OTD.sar
- \EDIFACT v3 D96B OTD.sar
- \EDIFACT v3 D97A OTD.sar
- \EDIFACT v3 D97B OTD.sar
- \EDIFACT v3 D98A OTD.sar
- \EDIFACT\_v3\_D98B\_OTD.sar
- \EDIFACT v3 D99A OTD.sar
- \EDIFACT v3 D99B OTD.sar
- \EDIFACT\_v3\_SyntaxMessages\_OTD.sar
- \EDIFACT v4 D00A OTD.sar
- \EDIFACT v4 D00B OTD.sar
- \EDIFACT v4 D01A OTD.sar
- \EDIFACT v4 D01B OTD.sar
- \EDIFACT v4 D95A OTD.sar
- \EDIFACT\_v4\_D95B\_OTD.sar
- \EDIFACT v4 D96A OTD.sar
- \EDIFACT v4 D96B OTD.sar
- \EDIFACT v4 D97A OTD.sar
- \EDIFACT v4 D97B OTD.sar
- \EDIFACT v4 D98A OTD.sar
- \EDIFACT v4 D98B OTD.sar
- \EDIFACT v4 D99A OTD.sar
- \EDIFACT v4 D99B OTD.sar
- \EDIFACT v4 SyntaxMessages OTD.sar
- \HIPAA
	- \HIPAA 2000 Addenda OTD.sar
	- \HIPAA 2000 Standard OTD.sar
	- \HIPAA 2005 OTD.sar
- $\blacksquare$  \HL7
	- \HL7eWay.sar
	- \HL7OTDLibrary21.sar
	- \HL7OTDLibrary22.sar
	- \HL7OTDLibrary23.sar
	- \HL7OTDLibrary24.sar
	- \HL7OTDLibrary25.sar
	- \HL7OTDLibrary231.sar
	- \HL7OTDLibrary251.sar
	- \HL7OTDLibrary.sar
	- \HL7OTDLibraryGeneric.sar
	- \HL7V32006ACCTBilling.sar
	- \HL7V32006ClaimsAndReimb.sar
	- \HL7V32006ClinicalGenomics.sar
- \HL7V32006MedicalRecords.sar
- \HL7V32006MsgContActInfra.sar
- \HL7V32006PatientAdmin.sar
- \HL7V32006PersonnelManagement.sar
- \HL7V32006PublicHealthRepot.sar
- \HL7V32006QueryInfra.sar
- \HL7V32006RegulatedStudies.sar
- \HL7V32006Schedling.sar
- \HL7V32006SharedMessages.sar
- \HL7V32006TransInfra.sar
- \SEF
	- \SEF\_OTD\_Wizard.sar
- \Swift
	- \SwiftOTDLibrary2007.sar
	- \SwiftOTDLibrary2008.sar
	- \SwiftOTDLibrary.sar
	- \samples
		- \JavaCAPS66.2 SAAMQHA.zip
		- \SAG610 FTA Sample.zip
- $\blacksquare$  \X12
	- \X12 v4010 OTD.sar
	- \X12 v4011 OTD.sar
	- \X12 v4012 OTD.sar
	- \X12 v4020 OTD.sar
	- \X12 v4021 OTD.sar
	- \X12 v4022 OTD.sar
	- \X12 v4030 OTD.sar
	- \X12 v4031 OTD.sar
	- \X12 v4032 OTD.sar
	- \X12 v4040 OTD.sar
	- \X12 v4041 OTD.sar
	- \X12 v4042 OTD.sar
	- \X12 v4050 OTD.sar
	- \X12 v4051 OTD.sar
	- \X12 v4052 OTD.sar
	- \X12\_v4060\_OTD.sar
	- \X12 v4061 OTD.sar
	- \X12 v5010 OTD.sar
	- \X12 v5020 OTD.sar

# <span id="page-29-0"></span>**Contents of the Installation DVDs**

There are three installation DVDs delivered with the Java Composite Application Platform Suite Media Kit. See ["Java CAPS Component Names" on page 23](#page-22-0) for a complete listing of Release 6 names.

- Java CAPS 6.2 DVD 1 of 3, Part No. 708-0508-10, contains the ZIP and TAR files for completing an installation of Java CAPS. See ["Java CAPS Installer TAR and ZIP Files" on](#page-25-0) [page 26](#page-25-0) for a breakdown of the contents of this DVD.
- Java CAPS 6.2 DVD 2 of 3, Part No. 708-0509-10, contains the ZIP files for all the components that are not included with the Java CAPS Installer, including adapters, add-ons, API Kits, and message libraries. See ["Java CAPS Components ZIP Files" on page 26](#page-25-0) for a breakdown of the contents of this DVD.

**Note –** The Java CAPS Management and Monitoring APIs ZIP file (EM\_API\_KIT.zip) and the Sun ESB API Kit (STCMS API KIT. zip) are delivered as part of  $\Epsilon$ SB API KIT.

■ Java CAPS 6.2 DVD 3 of 3, Part No. 708-0510-10, contains the ZIP files and TAR files for completing an installation of GlassFish ESB products only.

# **Preparing for Installation**

When preparing to install Java CAPS you must consider the computer systems on which you plan to install the Suite components, along with gathering important information to help you make the necessary decisions before performing the installation.

### **What You Must Decide Before You Start the Installation Process**

- Select the system that will host the Repository.
- Select the system(s) that will serve as Domains (logical hosts). It is possible for the same system to serve both as a Repository and a Domain. Whether you decide to do this depends on the requirements of your installation. Contact Sun Support if you need assistance making this determination.
- Select the system(s) that will host NetBeans IDE.
- Determine which add-on applications you require.
- Ensure that each system that you select meets the system requirements for Java CAPS. For more information on resource requirements, see ["Java CAPS 6.2 System Requirements" on](#page-15-0) [page 16.](#page-15-0)

### **What Information is Required Before You Start the Installation Process**

■ The default Java CAPS administrator password. For more information see ["Before You](#page-18-0) [Install" on page 19.](#page-18-0)

- <span id="page-30-0"></span>■ The name of each system on which a Repository or Domain will be installed. For more information see ["Repository Names and User Names" on page 25.](#page-24-0)
- Confirmation that you have 10 consecutive ports available for the Repository installation (the default is 12000–12009). You will need the base port number when you connect to the Repository.

**Note –** To determine which ports are in use, type: **netstat —a | find** *port\_number*.

■ Confirmation that you have five consecutive ports available for the Enterprise Manager installation (the default is 15000–15004).

# **JDK and JAVA\_HOME**

The Java Development Kit (JDK) must be installed and the JAVA\_HOME environment variable must be set on the computer on which you install Java CAPS prior to beginning the installation. This is required to perform the installation and for Java CAPS utilities, such as Enterprise Manager Command-Line Client and code generation, to function correctly. Different operating systems require different JDK versions. To determine which JDK version you need, see ["Java](#page-9-0) [CAPS 6.2 Supported JDK Versions" on page 10.](#page-9-0)

# **Upgrading to Release 6.2**

Beginning with Release 6, you no longer perform an in-place installation. Instead, install Java CAPS 6 in a new directory, and then import your Projects from previous releases.

When upgrading from previous releases of Java CAPS to release 6:

- Install Java CAPS in a new directory.
- Export your Projects and Environments from the earlier release of Java CAPS
- Import your Projects and Environments into release 6 using the NetBeans IDE Update Center

For instructions on how to complete a successful upgrade see *[Upgrading to Java CAPS 6](http://docs.sun.com/doc/821-0727)*.

# <span id="page-31-0"></span>**Troubleshooting the Java CAPS Installation**

If problems occur during an installation, check below for some of the more common resolutions

Java CAPS Installer Fails to Parse the Property File

During installation if your environment contains a backward slash (\), a java.lang.IllegalArgumentException: Malformed \uxxxx encoding is thrown. This happens because the environment variables ps1 and PS1 contain the backslash character \; that is, \u@\h:\W\\$. The Java CAPS Installer first loads the environment variable values into the env.properties.xxxx file and then reads the property file. If this file contains the  $\setminus$ character, it will fail to read. You must reset these environment variable values to blank or some other values without a backslash; such as, export ps1= and export PS1=. This corrects the error.

### ■ **Java CAPS Installer Does Not Support Silent Mode Installation on Mac OS**

Currently the Java CAPS installer does not accept the arguments to run in silent mode on Macintosh operating systems. It can only run in GUI mode.

**Note –** As this would be costly to develop there is a good chance that the Java CAPS Installer will not support silent installations on Macintosh operating systems.

### ■ **Executing the Windows Link File from the DOS Command Line**

You cannot type the \*.lnk file and press Enter from the command line to execute the link file. Instead, you have two options.

- From Windows command line, type **start** *FileName* and then press Enter. For example **start start\_appserver\_domain1**.
- From Windows Explorer double-click the  $*$ . Ink file. For example start appserver domain1.

### ■ **Changing the Locale on Sun Solaris or Generic UNIX Systems**

You can change the locale on Solaris and generic UNIX systems by setting the environment and using the correct commands.

- To list the available installed locales, type the command > locale -a.
- To change to the locale, type the command > export LANG=zh\_TW # and then > export LC\_ALL=zh\_TW # to set up the environment, where zh\_TW is the locale for traditional Chinese.
- **Java CAPS Installer Fails to Launch When Temp Directory Not Found**

If you encounter the problem that you cannot access the /tmp folder, you can work around this by setting the environment variable IATEMPDIR=/var/tmp. After this environment variable is set, the Java CAPS Installer uses /var/tmp as its temp directory.

### ■ **Overriding the JVM**

You can override the JVM in the Java CAPS Installer. To do this, pass LAX\_VM *javaexecutable* to the Java CAPS Installer. For example, JavaCAPS. exe LAX VM *javapath*/java.exe.

**Note –** The Java executable that is specified must match the Installer Valid VM List, located under Project\Config.

### ■ **Finding the Java (JDK) Version**

On UNIX systems, the response to the which java command indicates the Java version that the Java CAPS Installer uses. Make sure that jdk1.6.0 05/bin is set in the path. To double check the JDK version, always run which java or java —version on UNIX systems to ensure you are using the desired version.

You can also pass the JDK to the Java CAPS Installer: JavaCAPS.exe LAX\_VM *javapath*/java.exe.

### ■ **Debugging the Win32 Installer**

To view or capture the debug output from a Java CAPS Installer, hold down the Ctrl key immediately after launching the Java CAPS Installer until a console window appears. Before you exit the Java CAPS Installer, copy the console output to a text file for later review.

If you have trouble capturing the console output, there is a more complicated method to copy the output; this is often the case when using Win9x.

- 1. Launch the Java CAPS Installer and allow it to extract the necessary files.
- 2. When the Java CAPS Installer reaches the Preparing to Install screen where it gives you the opportunity to choose a language, navigate to your Windows "temp" directory.

This directory should contain a folder named with several numeric digits.

- 3. Ensure you have the most recent directory by sorting the directories by "last modified," and then open the appropriate directory.
- 4. Delete the file named sea\_loc.
- 5. Return to the Java CAPS Installer, click OK, and then at the first opportunity, select Exit.
- 6. Return to the directory from which you deleted the sea\_loc file and open the directory named Windows.

In the Windows directory there is an \*.exe file, most likely named install.exe, and a file with the same name but with an  $*$ . lax extension, for example install.lax.

- 7. Open the  $*$ . lax file with a plain text editor and change the lines lax. stderr. redirect= and lax.stdout.redirect= to lax.stderr.redirect=output.txt and lax.stdout.redirect=output.txt.
- 8. After you have made these changes, save the file and launch the \*.exe file, for example install.exe.

9. After the installation is complete there is an output.txt file in the same directory as the \*.lax file.

The output . txt file should contain the same information as that generated in the console.

### ■ **Debugging the UNIX Installer**

To capture the debug output from the UNIX command line you need to enter one of the following (based on which shell you are using) at the command line prior to executing the Java CAPS Installer:

- export LAX DEBUG=true
- setenv LAX DEBUG true
- LAX DEBUG=true

set LAX\_DEBUG

Or whatever would be appropriate for your shell.

Run the Java CAPS Installer. The output that is produced should help you debug the Java CAPS Installer. If you want to redirect the output to a file, set LAX\_DEBUG=file as per the above instruction, and then run the Java CAPS Installer. Once the installation completes, a file named jx.log is generated in the same directory as the Java CAPS Installer. This file contains the entire debug output generated by the installation. If you are capturing this information in order to send it to Zero G, include both debug output formats above in their entirety.

### **Example of UNIX Debugging Commands**

boreas% sh \$ LAX\_DEBUG=true \$ export LAX\_DEBUG \$ PATH=/home/ylee/boreas/jdk1.6.0\_05/bin:\$PATH \$ export PATH \$ which java /home/ylee/boreas/jdk1.6.0\_05/bin/java \$ sh ./JavaCAPS.bin -i console Preparing to install...

### ■ **Debugging the Mac OS X Installer**

By default both stderr and stdout is redirected to /Applications/Utilities/Console.app. This application is built into Mac OS X. Review the output, and save it to a file if necessary.

### ■ **Debugging the Mac OS Installer**

To view or capture the debug output from the Java CAPS Installer, hold down the Ctrl key immediately after launching the Installer until a console window appears. Before exiting the Installer, copy the console output to a text file for later review.

To debug the Java CAPS Installer specifically on Mac OS 9.1:

- <span id="page-34-0"></span>1. Run the Java CAPS Installer as normal.
- 2. When you get to the point of picking a language, open the trash can. There should be a folder named something like IA Javainstaller (delete) xxxxxx. Sort by date to make sure that you get the latest version.
- 3. Move this folder to the desktop, open it, and then open the Mac OS directory.
- 4. Delete the file named sea\_loc inside this folder.
- 5. Exit the Java CAPS Installer.
- 6. Edit the .lax file with a text editor, and add the word "console" to the property values as shown below.
	- Change lax.stderr.redirect= to lax.stderr.redirect=console
	- Change lax.stdout.redirect= to lax.stdout.redirect=console
- 7. Save the file and close.
- 8. Run the Java CAPS Installer.

The application should run normally, and bring up the debug output.

9. Review the debug output to determine any issues.

# **Creating aWindows Service for the GlassFish Domain**

After you install Java CAPS, you can create a Windows Service for the Java CAPS domain in GlassFish by running a script that uses a tool provided with GlassFish ES specifically for this purpose. The script in the instructions below requires you to create a password file.

# **To Create the Windows Service**

**Create a text file named** passwordfile **and save it to a local directory. Add the following text to the file: 1**

AS ADMIN ADMINPASSWORD=adminadmin

AS\_ADMIN\_MASTERPASSWORD=changeit

AS\_ADMIN\_PASSWORD=adminadmin

**Note –** If you changed any of the default passwords, substitute the actual values for the default values in the text above.

- **Save and close the password file. 2**
- **Enter the following at the command line. 3**

<span id="page-35-0"></span>![](_page_35_Picture_1.jpeg)

**Caution –** This text, and the text in the example below, has been wrapped for readability. When you enter this command, enter it all on one line and substitute a space for each line break.

C:\WINDOWS\system32\sc.exe create *service-name* binPath= "*fully-qualified-path-to-appservService.exe* \"*fully-qualified-path-to-asadmin.bat* start-domain --user admin --passwordfile *fully-qualified-path-to-password-file domain-name*\" \"*fully-qualified-path-to-asadmin.bat* stop-domain *domain-name*\"" start= auto DisplayName= "*display-name*"

where:

- service-name is the name you want to give the service; for example, "DOMAIN1".
- domain-name is the name of the domain you are creating the service for. The default domain is named domain1.
- display-name is the name of the service as you want it to appear on the Services window.

The following example creates a service named "Java CAPS DOMAIN1" that starts and stops the domain named domain1, which was installed in the default Java CAPS location. It uses the password file C:\JavaCAPS62\appserver\passwordfile. Again, in an actual command line, this would be entered all in one line with spaces in place of the line breaks below.

```
C:\WINDOWS\system32\sc.exe create DOMAIN1
binPath= "C:\JavaCAPS62\appserver\lib\appservServer.exe
\"C:\JavaCAPS62\appserver\bin\asadmin.bat
start-domain --user admin --passwordfile C:\JavaCAPS62\appserver\passwordfile
domain1\"
\"C:\JavaCAPS62\appserver\bin\asadmin.bat stop-domain domain1\""
start= auto DisplayName= "JavaCAPS DOMAIN1"
```
The output is [SC] CreateService SUCCESS.

# **To Start, Stop, and Delete the Windows Service**

In the following commands, *DomainName* is the name of the domain you are using for Java CAPS. By default, this is domain1.

**To start theWindows Service, enter the following at the command prompt: 1**

net start *DomainName*

<span id="page-36-0"></span>**Note –** The output is The SunJavaSystemAppServer DOMAIN1 service is starting.. and The SunJavaSystemAppServer DOMAIN1 service was started successfully.

- **To stop theWindows Service, enter the following at the command prompt: 2** net stop *DomainName*
- **To delete theWindows Service, enter the following at the command prompt: 3**

sc delete *DomainName*

# **Increasing the NetBeans IDE Heap Size**

If you install the Sun Message Library for HL7, we recommend that you increase the NetBeans IDE heap memory size. If the heap size is not sufficient it could result in out of memory exceptions from the built-in parser. Use the netbeans.conf file to set the heap size for the JVM on which NetBeans IDE runs.

The recommended heap sizes for NetBeans C/C++ Development Pack for medium- and large-sized applications are:

- For developing medium-sized applications, that is 100–2000 source files, on a system with one CPU and 1 GB of RAM: 512 MB
- For developing large-sized applications, that is more than 2000 source files, on a system with one or multiple CPUs and 2 GB of RAM: 1.5 GB

## ▼ **To Increase the Heap Size in NetBeans IDE**

Save a backup copy of the netbeans.conf file before beginning this process. **Before You Begin**

> **Navigate to** *JavaCAPS-home*/*netbeans-home*/etc **and copy the** netbeans.conf **file to the NetBeans user directory (***JavaCAPS-home*/.netbeans/caps/etc**). 1**

**Note –** You may need to create the etc directory in the NetBeans IDE user directory.

**In your NetBeans IDE user directory, edit the** —J-Xmx **command line Java startup switch in the** netbeans.conf **file, for example: 2**

```
# command line switches
netbeans_default_options=" -J-Xms32m -J-Xmx128m -J-XX:PermSize=32m
-J-XX:MaxPermSize=96m -J-Xverify:none -J-Dapple.laf.useScreenMenuBar=true"
```
#### **Restart the NetBeans IDE. 3**

<span id="page-37-0"></span>**Note –** To ensure that you do not run out of memory while the built-in parser is running, you can also add the garbage collector switches, -J-XX:+UseConcMarkSweepGC (concurrent collector) and -J-XX:+UseParNewGC (parallel collector), to the netbeans.conf file.

# **GlassFish Enterprise Server Patches**

GlassFish ESB provides a utility that will limit the number of server.log files that are retained. You can download this tool, the Sun GlassFish Enterprise Manager Performance Advisor, as a patch from <http://sunsolve.sun.com>. The patch ID is 140751. Follow the installation instructions in the readme file. The readme file also provides links to additional information about the Performance Advisor.

## **UNIX and Linux Patches**

There are required and certified UNIX and Linux patches for Java CAPS 6.

- "Checking Patch Levels" on page 38
- "Certified Sun Solaris 9 and 10 Patches" on page 38
- ["IBM AIX 5L 5.3 Patches" on page 39](#page-38-0)
- ["Linux Patches" on page 39](#page-38-0)

## **Checking Patch Levels**

Use these commands to check which patch levels are currently installed on your operating system:

■ Sun Solaris patches

pkginfo cat /etc/release

■ IBM AIX patches

instfix -i

■ Linux patches

uname -a

# **Certified Sun Solaris 9 and 10 Patches**

There is one certified patch for Sun Solaris 9:

Solaris 9 Maintenance Update 3 4-2003

<span id="page-38-0"></span>**Note –** This patch is also valid on Japanese and Korean operating systems.

A complete list of the patches included in these Clusters is available from Sun Support.

**Note –** This patch is recommended but not required.

### **Daylight Savings Time Patches**

If you want your logger and scheduling to be correct, you need to install the appropriate patches:

- **SPARC Platform** 
	- Solaris 9 with timezone patch 113225-08 or later and libc patch 112874-33 or later
	- Solaris 10 with timezone patch 122032-04 or later and libc patch 119689-07 or later
- **AMD Opteron Platform** 
	- Solaris 10 with timezone patch 122033-03 or later and libc patch 121208-02 or later

# **IBM AIX 5L 5.3 Patches**

There is one certified patch for IBM AIX 5L version 5.3:

5300-05\_AIX\_ML (Maintenance Level 5)

If you want your logger and scheduling to be correct, you need to install this Daylight Savings Time patch:

5.3 APAR IY75211

**Note –** The IBM AIX patches are also valid on Japanese and Korean operating systems.

## **Linux Patches**

The following patches are certified patches for Red Hat Linux and SUSE Linux:

# <span id="page-39-0"></span>**Certified SUSE Linux Enterprise Server 10 Daylight Savings Time Patch**

If you want your logger and scheduling to be correct on your Linux systems, you need to install this Daylight Savings Time patch:

tzdata-2007c-1.el2\_1